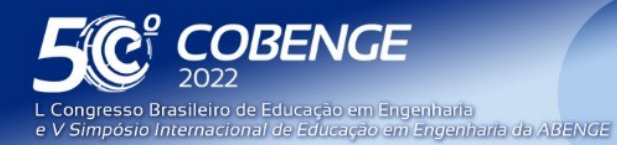

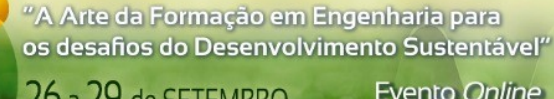

Evento Online

# **Notebook Based Learning (NBL): Aplicação de notebooks no processo de aprendizagem**

DOI: 10.37702/2175-957X.COBENGE.2022.3966

Felipe Valencia de Almeida - felipe.valencia.almeida@usp.br Universidade de São Pualo

Victor Takashi Hayashi - victor.hayashi@usp.br Universidade de São Paulo

Reginaldo Arakaki - reginaldo.arakaki@poli.usp.br Universidade de São Paulo

Edson Toshimi Midorikawa - edson.midorikawa@poli.usp.br Universidade de São Paulo

Paulo Sergio Cugnasca - paulo.cugnasca@poli.usp.br Universidade de São Paulo

*Resumo:* A busca pela participação ativa dos alunos no processo de aprendizagem é tema debatido frequentemente na literatura devido a sua importância, o que motivou a proposta de diferentes métodos e abordagens. Este artigo apresenta o método Notebook Based Learning, como contribuição para este debate. O método em questão promove a integração da pedagogia, por meio dos conceitos pedagógicos de Objetivos de Aprendizagem juntamente com a Taxonomia de Bloom, com a computação, a partir do uso de notebooks Python. Estudos de caso são apresentados como possíveis experimentos que podem ser conduzidos em uma turma, tendo interesse por parte dos discentes.

FEI

*Palavras-chave:* aprendizagem ativa, notebook, IoT

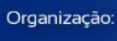

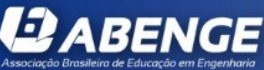

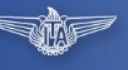

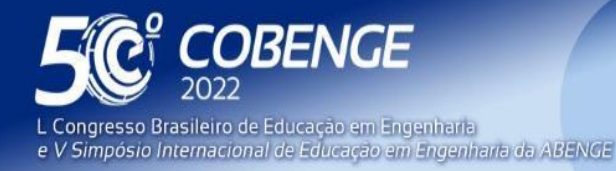

# **Evento Online**

## *Notebook Based Learning* **(NBL): Aplicação de notebooks no processo de aprendizagem**

## **1 INTRODUÇÃO**

O ensino da engenharia, especialmente nas disciplinas que envolvem laboratórios, incluem conceitos, métodos, artefatos de projeto e documentações. E no caso específico da Engenharia de Computação, as atividades de laboratórios organizados em atividades de projetos de sistemas baseados em *hardware* e *software* temos alguns exemplos:

- Conceitos: elaboração de circuitos digitais ou exercícios-programas;
- Método: entendimento do problema, organização dos requisitos, estruturação da solução, implementação (*hardware*, *software* ou ambos), testes, demonstração e documentação dos resultados obtidos;
- Artefatos: Documentos textuais, códigos e circuitos, vídeos de demonstrações.

Com esses artefatos, as evidências podem ser coletadas e organizadas para as métricas da taxonomia de Bloom. Existe, porém, uma dificuldade desta coleta pois os artefatos que os estudantes constroem e entregam são de diversas naturezas: textos em formatos de editor, esquemas em figuras, códigos em repositórios, apostilas em outro repositório e assim por diante. Essa diversidade faz com que o conhecimento distribuído nestes artefatos dificulte a assimilação por parte dos alunos e a aferição pelos professores em termos de objetivo de aprendizado (GALHARDI e AZEVEDO, 2013).

No caso deste estudo, os alunos acessam o site da disciplina para obter a apostila com o problema a ser tratado em termos de atividades e desafios, juntamente com o método e as dicas para a solução do problema. Com isso, em grupo, estudam e montam a solução usando as seguintes mídias: editor de texto para documentar o racional da solução - o problema, os requisitos identificados, a solução técnica, os algoritmos e diagramas da solução e o plano de testes e de demonstração. Os códigos de circuitos e programas em repositórios específicos para aplicar na ferramenta do laboratório. Sempre lembrando que, em equipe remota, esses artefatos são distribuídos nos repositórios das suas estações de trabalhos ou em repositórios virtuais. Neste contexto, o esforço de assimilação e integração das partes fica a cargo do esforço dos alunos, cada um com a sua intensidade, dedicação e recursos tecnológicos disponíveis. Com isso, algumas dificuldades ficam bem evidentes: no laboratório o trabalho em colaboração dos estudantes verificam a solução proposta no ciclo metodológico de implementação, testes, ajustes, coleta de evidências até a versão final para a posterior documentação.

Cabe destacar que neste período da pandemia do COVID-19, as aulas de laboratório também são remotas na Engenharia de Computação. Muitas iniciativas de laboratório remoto foram implementadas usando a Internet das Coisas (IoT) de modo a trazer para os professores e alunos o sentido da aula prática, da imersão por *hands-on*, da experimentação, da coleta de resultados. Neste estudo o seguinte desafio foi estabelecido: Como o conhecimento das aulas experimentais em laboratório podem estar melhor organizados em contraponto ao processo convencional de pastas de repositórios com as documentações? Ou seja, os diversos formatos de documentos associados aos

**EEI** 

**DABENGE** 

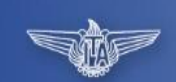

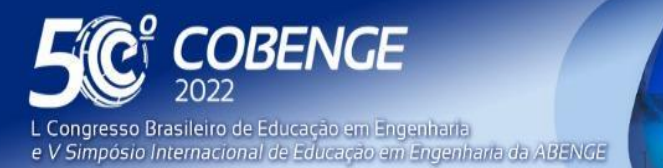

**Evento Online** 

objetivos de aprendizado de uma aula de laboratório podem ser melhor integrados? Descrevemos aqui o estudo e adoção de cadernos de anotações colaborativas digitais.

Buscou-se alternativas de um caderno de anotações inteligente que é o notebook virtual, onde os alunos em colaboração trabalham num ambiente integrado para organizar o problema em termos de figuras e textos, apresentar o racional da solução, os artefatos construídos na forma de códigos (e circuitos) e os resultados das atividades e testes, todos centralizados neste ambiente.

## **2 NOTEBOOKS**

Notebooks são recursos computacionais virtuais que se popularizaram inicialmente no contexto da área de Ciência de Dados. A estrutura de um notebook é composta por células, onde cada célula pode ser do tipo texto, geralmente com suporte à linguagens do tipo *Markdown* e HTML, ou então uma célula do tipo código, onde é possível escrever comandos em linguagens de programação interpretadas, como por exemplo a linguagem Python. A Figura 1 ilustra um exemplo de notebook simples, contendo apenas duas células. A primeira célula apresenta uma mensagem que fornece ao aluno uma informação sobre qual a função da célula de código a seguir. Também observa-se a possibilidade de visualizar o resultado da execução da célula de código.

Figura 1 - Exemplo de *notebook*

Soma de dois números em python

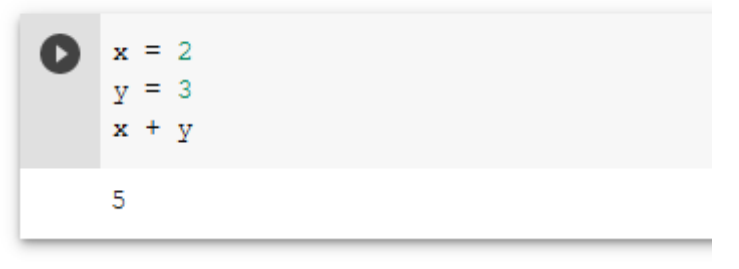

Fonte: Autoria própria

Dentre as diversas soluções disponíveis para uso de notebooks, duas merecem destaque: o Google Colab e o Jupyter Notebook, devido a possibilidade de uso gratuito além de sua adesão pela comunidade.

O Google Colab (Google, 2022) é um ambiente que utiliza-se da nuvem da Google para executar os notebooks. Estes são executados em máquinas virtuais, alocadas nos servidores da Google no momento em que o notebook é inicializado. Dentre as vantagens de se utilizar esta solução destacam-se não necessitar de nenhuma instalação para o uso, além de não utilizar recursos computacionais do usuário. É possível por exemplo utilizar o Google Colab em um aparelho *smartphone*, de tal forma que o aluno pode então acessar esses recursos sem a necessidade de possuir um computador à sua disposição. A desvantagem desta solução é que após fechar o notebook todos os dados são perdidos, visto que a instância de máquina virtual criada é removida. Isso pode ser visto como limitante na área de Ciência de Dados, porém no contexto da educação não possui grande impacto.

O Jupyter Notebook (Jupyter, 2022) é um ambiente de desenvolvimento para uso de notebooks. Ao contrário do Google Colab, ele é executado localmente, na máquina do

*GABENGE* 

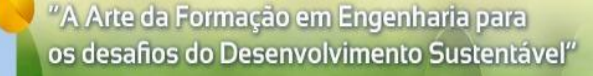

**Evento Online** 

26 a 29 de SETEMBRO

usuário, necessitando então do uso dos recursos computacionais disponíveis em sua máquina. Dentre suas vantagens destacam-se a possibilidade de execução sem uso da internet e a permanência dos dados mesmo após o notebook ser fechado. Como desvantagens destacam-se a necessidade de instalação de todo o ambiente na máquina do usuário, além do uso de recursos próprios, o que pode limitar sua utilização.

Com base nessas duas soluções, e buscando uma praticidade de uso no contexto de uma aula, existe uma tendência de maior adoção do Google Colab, visto que o professor pode utilizá-lo junto com os seus alunos sem a necessidade de instalação prévia nem do uso de recursos computacionais das máquinas dos alunos, uma vez que em uma turma pode ter grande heterogeneidade de máquinas.

Na literatura são encontrados trabalhos voltados para o uso de notebooks no contexto da educação, porém estes costumam ser empregados em matérias de programação básica, como os exemplos apresentados em Smith (2016) e Wilson et al. (2014). Uma outra possibilidade de aplicação encontrada é o seu uso como registro de atividades de laboratório, conforme apresentado em Urcelay-Olabarria et al. (2017).

O diferencial deste trabalho em relação aos trabalhos disponíveis na literatura está relacionado ao escopo. Uma abordagem do tipo NBL (*Notebook Based Learning) proposta* pelos autores é vista como um recurso agregador na aprendizagem. Seu caráter prático permite que alunos executem os comandos e tenham um *feedback* dos resultados, tornando-os parte ativa no aprendizado. Seu padrão aberto contribui para a replicabilidade de experimentos de ensino, considerando o paradigma de Recursos Educacionais Abertos (REA). Por fim, seu aspecto ciberfísico, com a possibilidade de integração de dispositivos de Internet das Coisas (IoT), traz uma nova perspectiva do aluno para o aprendizado, permitindo que ele interaja com o mundo real usando uma ferramenta virtual.

## **3 ASPECTOS PEDAGÓGICOS**

DBENGE

Simpósio Internacional de Educação em Engenharia da ABENGE

ongresso Brasileiro de Educação em Engenharia

Objetivos de Aprendizagem (OA) podem ser usados por educadores para facilitar o alinhamento de expectativas com os alunos. Cada OA descreve o que os educadores esperam que os alunos aprendam após a realização de diversas atividades como aulas, experimentos e apresentações. Estes objetivos podem ser definidos conforme a Taxonomia de Bloom revisada (KRATHWOHL, 2002), que possui uma hierarquia de complexidade crescente, considerando os verbos lembrar, entender, aplicar, analisar, avaliar e criar (GALHARDI e AZEVEDO, 2013).

A teoria de estilos de aprendizagem descreve como características cognitivas, culturais, fisiológicas e psicológicas de diferentes pessoas influenciam nas possíveis técnicas e estratégias que fomentam seu aprendizado. Na literatura são apresentados quatro estilos principais: teórico, reflexivo, ativo e pragmático. O estilo pragmático é caracterizado pela preferência da aplicação em detrimento da ideia. O estilo teórico tem preferência por teorias lógicas, enquanto o estilo reflexivo está relacionado a análises minuciosas considerando perspectivas diferentes, e o estilo ativo busca novas experiências (Barros, 2009).

A INTERA (Inteligência, Tecnologias Educacionais e Recursos Acessíveis) é uma metodologia iterativa para o desenvolvimento de conteúdos instrucionais baseado no PMBOK (*Project Management Body of Knowledge*). Foi construída para integrar diretrizes pedagógicas e técnicas por meio do gerenciamento de projetos pelos autores, que consideraram que as metodologias presentes na literatura só capturavam aspectos

**27 ABENGE** 

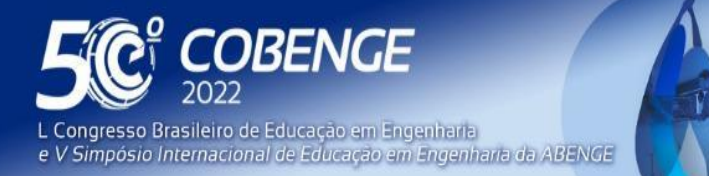

**Evento Online** 

26 a 29 de SETEMBRO

pedagógicos ou técnicos, mas não os dois em conjunto (Braga et al., 2013). Possui as etapas de contextualização, requisitos, arquitetura, desenvolvimento, testes, disponibilização, avaliação, gestão de projetos e ambiente.

O *Project Based Learning* (PjBL) é uma metodologia de aprendizado ativo que pode atingir resultados de aprendizado com maior durabilidade. Pode ser definido como o processo de engajar alunos de forma colaborativa em um projeto específico, que está relacionado a uma pergunta central. Possui como requisitos um ambiente que propicie a colaboração e criatividade, e como desafios a avaliação individual dos componentes do grupo, requer engajamento não só dos alunos mas principalmente dos mentores (professores), e pode ter dificuldades de escalar devido a limitações de custo (Gary, 2015).

## **4 MÉTODO PROPOSTO**

A Figura 2 ilustra o método *Notebook Based Learning* proposto. Consiste em definir Objetivos de Aprendizado (1), identificar o nível da Taxonomia de Bloom para cada Objetivo de Aprendizado (2). Considerando os diferentes estilos de aprendizado, o professor deve propor atividades diferentes como assistir a vídeos, ler textos, além de atividades práticas (3). As atividades de absorção são implementadas (4) e/ou descritas (5) no notebook, e são também relacionadas aos OA. A depender das necessidades dos alunos (e.g., se possuem conexão instável com a Internet ou se possuem máquinas com menos recursos), o Google Colab ou o Jupyter Notebook podem ser escolhidos como o ambiente para disponibilização aos alunos (6). Por fim, uma avaliação é feita antes ou depois das atividades práticas com os alunos (7).

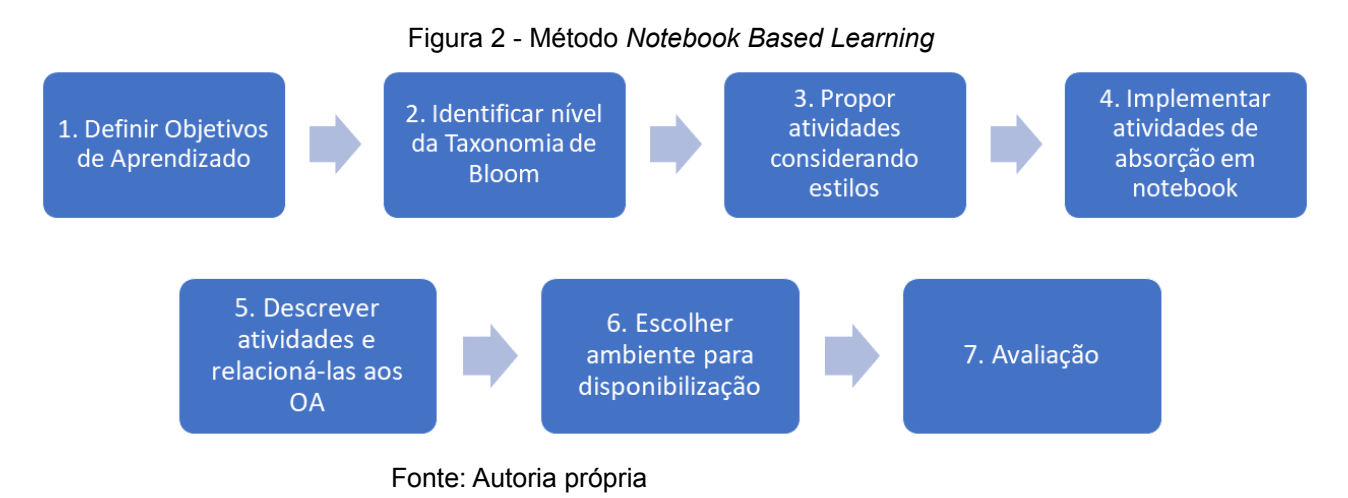

# **5 ESTUDOS DE CASO**

*2 ABENGE* 

Esta seção apresenta dois possíveis experimentos utilizando notebooks. Seu propósito não é limitar o escopo desta abordagem, mas sim apresentar estudos de caso que não são convencionais na literatura. Todos os notebooks em questão foram criados no Google Colab, permitindo que os alunos possam copiá-los e executá-los em nuvem, além de eventualmente poderem também executar de maneira local se utilizarem o Jupyter Notebook.

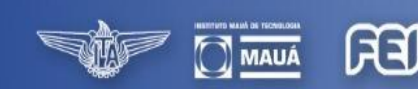

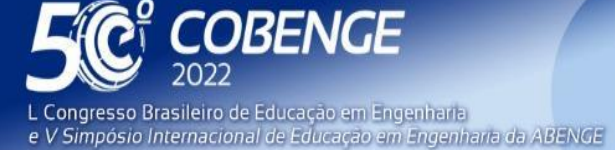

Caso  $1 - A = 0$  e B = 0

**Evento Online** 

26 a 29 de SETEMBRO

#### **5.1 Notebook Blynk**

A função deste notebook é apresentar uma plataforma IoT que pode ser utilizada pelos alunos em projetos no contexto de uma disciplina de laboratório de eletrônica digital. Por mais que exista o escopo da disciplina, os alunos aprendem conceitos básicos da plataforma em questão, o que viabiliza seu uso em outros projetos, como por exemplo trabalhos de outras disciplinas da graduação ou até mesmo um projeto de conclusão de curso.

A plataforma em questão é o Blynk (Blynk, 2022), que foi desenvolvida com o propósito de remover uma barreira inicial existente em projetos IoT. Esta barreira existe devido a necessidade de controle de diversos componentes com parâmetros e atributos distintos, o que pode demandar um desafio adicional relacionado à comunicação entre as partes. Neste sentido, o Blynk padroniza esta comunicação por meio de chamadas simples realizadas em sua nuvem, que podem ser feitas por meio de requisições do tipo HTTP (*HTTP Requests*) ou utilizando sua interface via aplicativo. O aplicativo está disponível tanto para aparelhos Android, na Google Play quanto iOS, na App Store.

A Figura 3 ilustra a interface do aplicativo em conjunto com uma parte do notebook. Nela é possível identificar dois botões e 1 *led*, sendo estes denominados *widgets* na terminologia da plataforma. Os principais tipos de *widgets* disponíveis são controladores, responsáveis por fornecer um valor de entrada a um sistema, como o caso do botão, ou *displays* responsáveis por apresentar visualmente um dado gerado pelo sistema, como o caso do led. O uso de *widgets* no Blynk requer pontos de energia, sendo esta a "moeda" do aplicativo. A versão gratuita (sem assinatura) possui 2 mil pontos de energia, o que é satisfatório para grande parcela dos experimentos de caráter acadêmico.

#### Figura 3 - *Notebook* e *app* Blynk

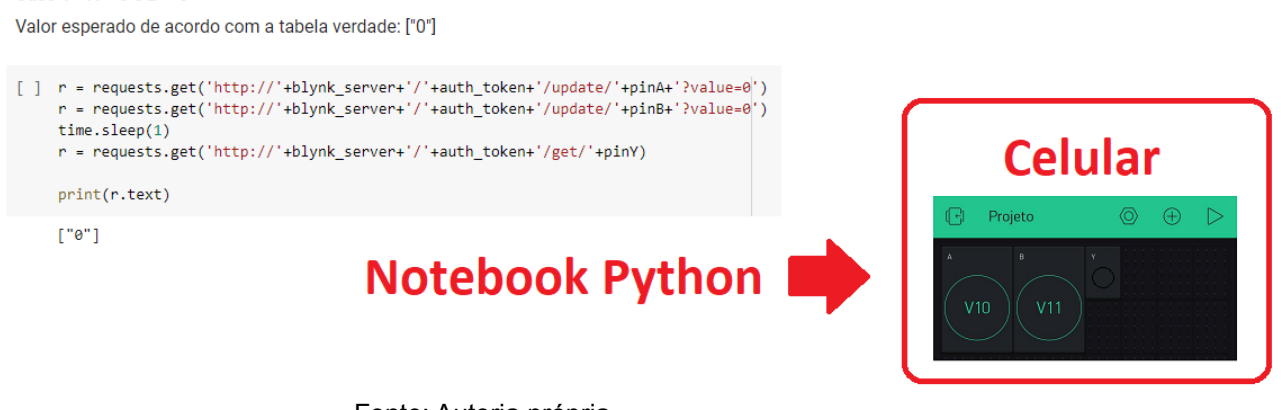

Fonte: Autoria própria

Este notebook apresenta os seguintes objetivos de aprendizado:

- **(Lembrar) OA1** Após ler as informações deste notebook Python, os alunos serão capazes de descrever o funcionamento da plataforma IoT Blynk, respondendo corretamente a perguntas dos professores e monitores.
- **(Aplicar) OA2** Após a realização das atividades deste notebook Python, os alunos serão capazes de refletir como o Blynk pode ser usado em seu projeto com tema livre, explicando pelo menos 2 possíveis exemplos para monitores e professores.

*2 ABENGE* 

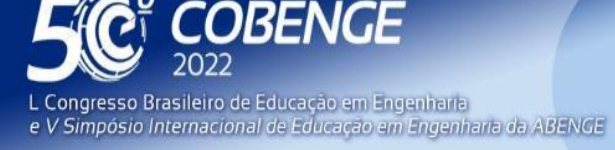

- **Evento Online**
- **(Aplicar) OA3** Após realizar as atividades deste notebook Python, os alunos poderão implementar casos de teste para um circuito digital simples, demonstrando para monitores e professores, e realizando estes testes de forma automatizada.
- **(Avaliar) OA4** Após a realização das atividades deste notebook Python, os alunos serão capazes de refletir como testes automatizados podem ser usados em seu projeto com tema livre, explicando pelo menos 2 possíveis exemplos para monitores e professores.

Ele foi dividido nos seguintes passos:

- **Passo 0: Introdução ao Blynk** O aluno terá seu primeiro contato com o Blynk. É apresentado um vídeo introdutório a plataforma, além de referências adicionais que o aluno pode consultar caso queira aprender mais sobre o assunto. É importante destacar que neste primeiro momento o professor e/ou o monitor da disciplina deverá fazer perguntas para os alunos, com o intuito de identificar se os conceitos básicos foram assimilados.
- **Passo 1: Instalar o aplicativo Blynk** O aluno irá realizar o *download* do aplicativo.
- **Passo 2: Criando uma conta no Blynk** O aluno irá criar sua conta no aplicativo.
- **Passo 3: Criando um projeto no Blynk** O aluno irá criar seu primeiro projeto no aplicativo. Este passo é composto por duas etapas, sendo a primeira a criação do projeto propriamente dito e a segunda a adição dos *widgets*. Neste momento o aluno tem a sua disposição uma série de imagens ilustrando as telas do aplicativo para cada situação. Isso remove a necessidade do professor explicar o procedimento enquanto os alunos apenas copiam o roteiro, exigindo também um esforço no entendimento dos recursos utilizados.
- **Passo 4: Configurando o dispositivo Wemos D1 mini** O Wemos D1 mini é um dispositivo IoT utilizado na disciplina de laboratório de eletrônica digital. Neste passo o professor/monitor configura o dispositivo para promover a integração deste com o projeto criado pelo aluno no passo anterior.
- **Passo 5: Teste de porta AND pelo aplicativo** A porta AND é um componente base da eletrônica digital, sendo utilizada neste notebook devido a sua simplicidade para um experimento inicial com a plataforma. O aluno deverá alterar os valores dos *widgets* utilizados no projeto, alterando assim as entradas da porta AND. Mudanças correspondentes na saída da porta também são visualizadas por meio de um *widget* na interface do aplicativo.
- **Passo 6: Teste de porta AND por requisição HTTP** O aluno agora irá interagir com o circuito por meio de requisição HTTP, sem a necessidade de alterar valores na interface do aplicativo. A importância do uso das requisições HTTP neste contexto está em sua maior flexibilidade, permitindo por exemplo seu uso no *back-end* de um projeto IoT.

A Tabela 1 apresenta a relação entre os passos realizados pelos alunos e os objetivos de aprendizado almejados.

FF

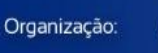

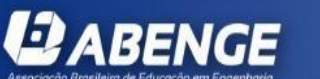

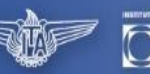

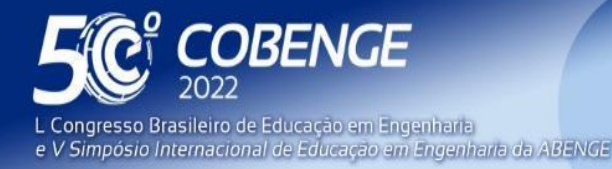

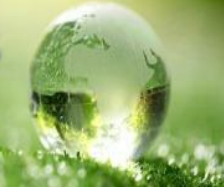

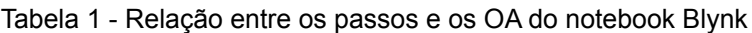

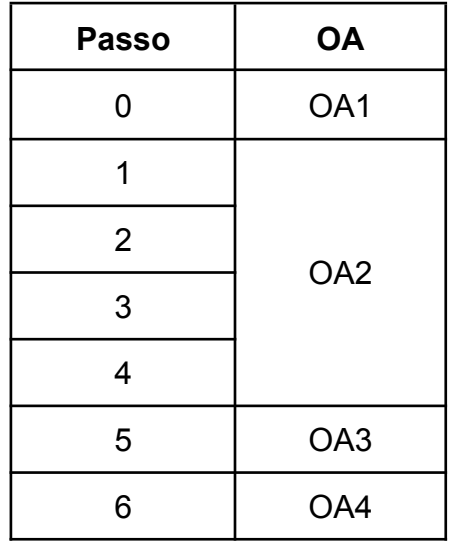

Fonte: Autoria própria

#### **5.2 Notebook MQTT**

A função deste notebook é introduzir os conceitos do protocolo *Message Queuing Telemetry Transport* (MQTT). Este é um protocolo de comunicação leve, desenvolvido pela IBM na década de 90 e atualmente empregado em ampla variedade de projetos IoT por não demandar grande quantidade de recursos computacionais e não ser proprietário, ao contrário do Blynk apresentado anteriormente.

O protocolo MQTT é composto por uma série de conceitos que os alunos têm contato durante o uso do notebook, sendo aqui destacados os conceitos de *MQTT client*, *MQTT broker* e tópico.

*MQTT client* é um dispositivo que utiliza-se do protocolo MQTT para se comunicar com outros dispositivos. Ele pode ser desde um sensor, responsável por enviar dados a rede, recebendo então a denominação de *publisher* até um microcontrolador responsável por processar os dados recebidos pela rede que faz o papel de um *subscriber*. A relação *publisher/subscriber* ocorre por meio dos tópicos: cada tópico está relacionado a uma determinada informação, que pode ser publicada ou recebida pelos clientes MQTT.

*MQTT broker* é um servidor que atua como intermediário entre um *publisher* e um *subscriber*. Ele controla a lista de tópicos, além de eventualmente poder adotar camadas adicionais de segurança por meio do gerenciamento de listas de permissões e regras para publicação e subscrição nos diversos tópicos. Existem versões gratuitas e *open-source* de implementação de um *broker, como* por exemplo o Mosquitto (Light, 2017).

A Figura 4 ilustra a interface do aplicativo MQTT Dash e do notebook MQTT. Durante as atividades previstas no notebook, o aluno realiza as configurações conforme orientações no notebook, e passa a observar o consumo de energia elétrica em tempo real no seu celular.

FEI

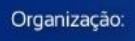

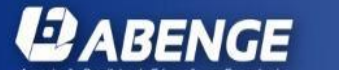

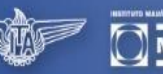

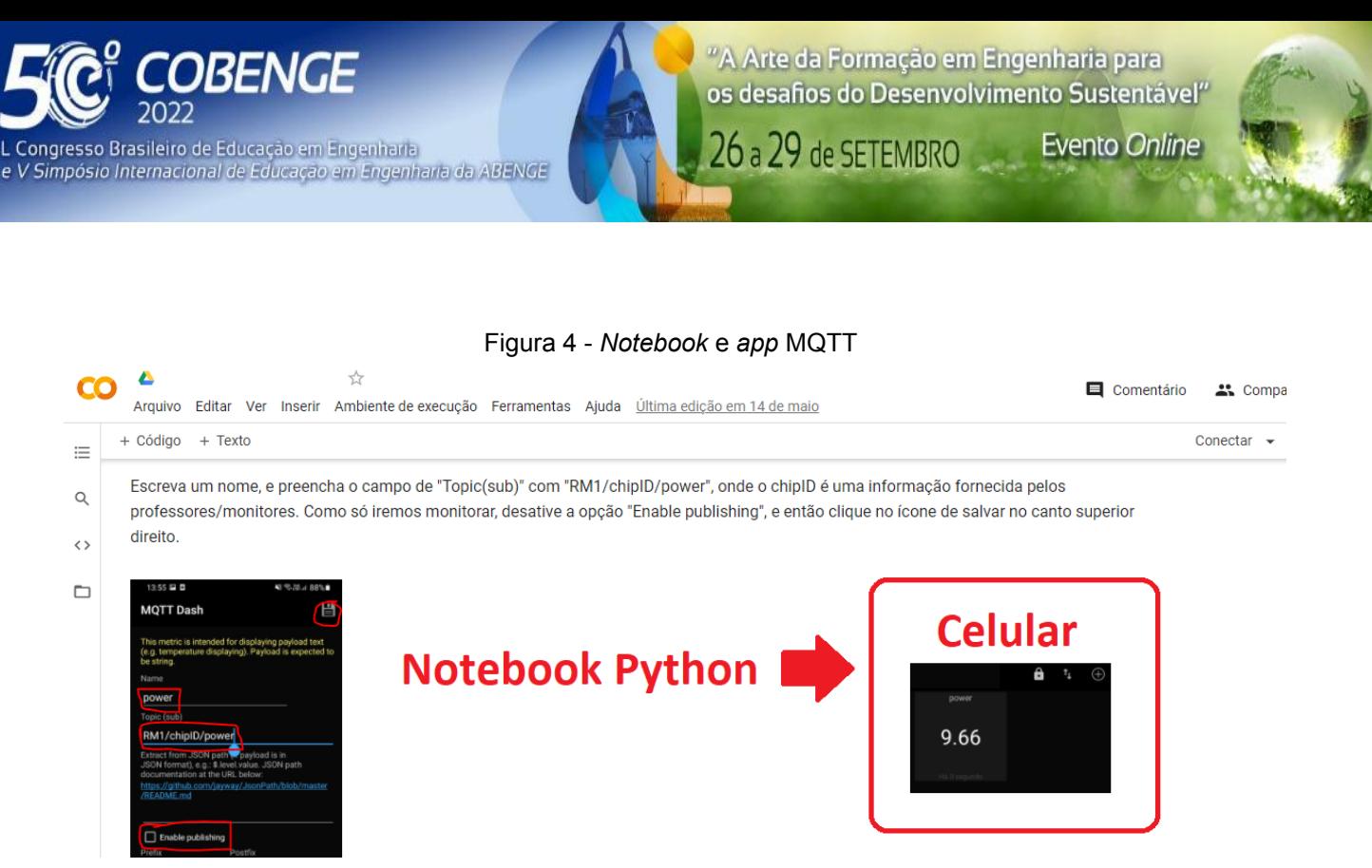

Fonte: Autoria própria

Este notebook apresenta os seguintes objetivos de aprendizado:

- **(Lembrar) OA1** Após ler as informações e assistir aos vídeos deste notebook Python, os alunos serão capazes de descrever o funcionamento do protocolo MQTT usado para Internet das Coisas, respondendo corretamente a perguntas dos professores e monitores.
- **(Aplicar) OA2** Após a realização das atividades deste notebook Python, os alunos serão capazes de monitorar o consumo de energia da bancada remota, demonstrando o monitoramento para professores e monitores, por meio de interação com um aplicativo celular, com um notebook Python, e com uma interface web.
- **(Avaliar) OA3** Após a realização das atividades deste notebook Python, os alunos serão capazes de refletir como o MQTT pode ser usado em seu projeto com tema livre, explicando pelo menos 2 possíveis exemplos para monitores e professores.

Ele foi dividido nos seguintes passos:

- **Passo 0: Introdução ao MQTT** O aluno terá seu primeiro contato com o MQTT. Assim como no notebook anterior, é apresentado um vídeo introdutório em conjunto com referências adicionais. Perguntas deverão ser feitas pelo professor ou monitor para identificar se o entendimento do protocolo está adequado.
- **Passo 1: Instalar o aplicativo MQTT Dash** O aluno irá realizar o *download* do aplicativo.
- **Passo 2: Configurar a conexão do celular como cliente MQTT** Será estabelecida a conexão entre o celular (*MQTT client*) do aluno e o *MQTT broker* configurado pelos professores.
- **Passo 3: Subscrever o celular no tópico do consumo de energia** O aluno irá configurar os parâmetros correspondentes ao tópico de consumo de energia de um dispositivo, permitindo que ele enxergue este valor no próximo passo.

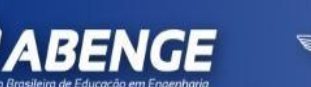

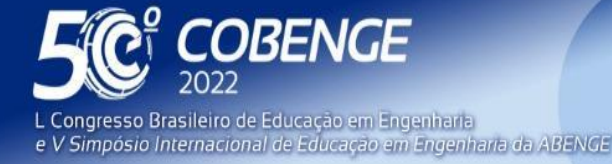

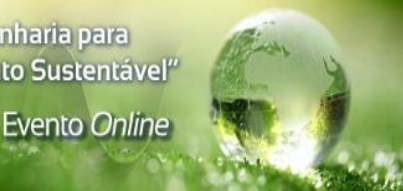

- **Passo 4: Demonstração do monitoramento por MQTT Dash** O aluno irá mostrar ao professor o valor correspondente ao consumo de energia do dispositivo na tela do seu celular.
- **Passo 5: Modificação do script Python para subscrição no MQTT** Neste passo é configurado um script Python para realizar função semelhante ao MQTT Dash, removendo a necessidade de uso do celular.
- **Passo 6: Demonstração do monitoramento com script Python** O aluno irá realizar um procedimento semelhante ao Passo 4, porém desta vez pelo próprio notebook, ao invés de seu celular.
- **Passo 7: MQTT com interface web** Aqui é apresentada uma terceira possibilidade de uso do protocolo MQTT, por meio de uma interface web. O aluno irá baixar um arquivo HTML fornecido e acompanhar o valor correspondente ao consumo de energia através do seu navegador
- **Passo 8: Uso do MQTT para meu projeto** Para finalizar, o aluno deverá ser capaz de descrever cenários onde ele pode utilizar o protocolo MQTT em seu projeto.

A Tabela 2 apresenta a relação entre os passos realizados pelos alunos e os objetivos de aprendizado almejados.

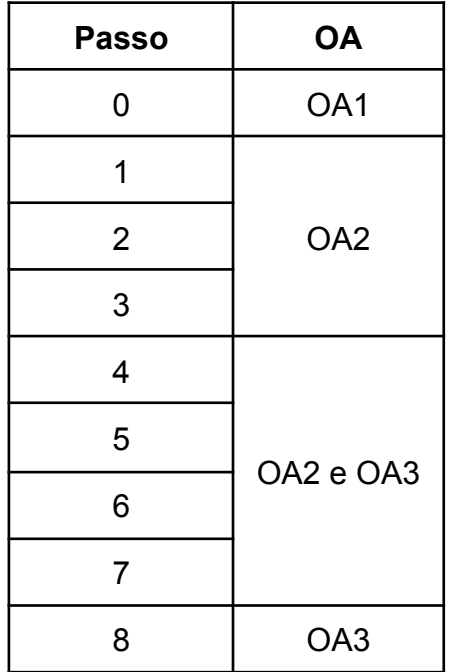

Tabela 2 - Relação entre os passos e os OA do notebook MQTT

Fonte: Autoria própria

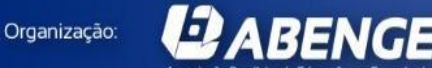

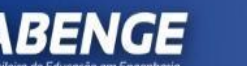

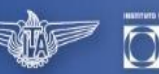

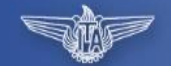

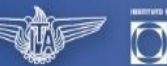

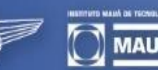

ਸਿੰਸ

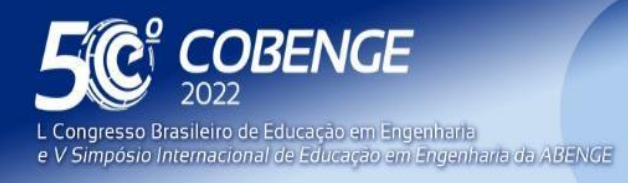

## **6 VALIDAÇÃO E INTERESSE DOS DISCENTES**

A Figura 5 ilustra o interesse dos discentes, obtido por meio de uma questão incluída em um questionário respondido por 54 alunos do 1º e 5º anos do curso de Engenharia de Computação. O questionário foi aplicado entre 7 de junho de 2021 e 24 de junho de 2021.

Figura 5 - Percepção dos alunos sobre o uso de *notebooks*

Na sua opinião, a possível realização de atividades práticas durante a aula com um Notebook Python:

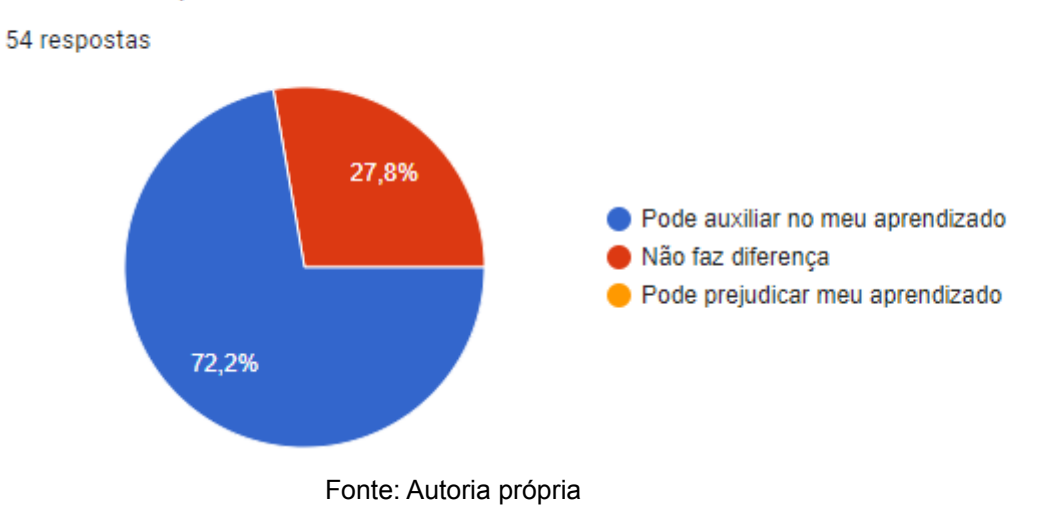

## **7 CONCLUSÃO E TRABALHOS FUTUROS**

Este trabalho apresentou a abordagem NBL, amparada pedagogicamente pelos objetivos de aprendizagem e pela Taxonomia de Bloom. Esta é vista de maneira favorável pelos discentes, com o potencial de aumentar o engajamento de uma turma durante uma aula, melhorando o aprendizado.

Um aspecto importante foi evidenciado nesta iniciativa: a adoção de um caderno digital de anotações, facilitando a organização das atividades dos alunos, trouxe registros digitais dos eventos decorrentes do seu uso. Com isso, a equipe já avalia como estes eventos de atividades (ex.: data, hora, ação, resultados) podem servir de insumos de avaliação dos níveis de engajamento dos alunos e ainda contribuir na avaliação do aprendizado e na eficácia das atividades de ensino, através do uso de técnicas estatísticas e algoritmos sobre os dados obtidos.

Como trabalhos futuros pode-se expandir a quantidade de experimentos elaborados, visando fornecer um suporte a um maior número de disciplinas. Além disso, a participação dos alunos neste processo por meio de questionários pode ser explorada de maneira ampla, para ajustar o material de ensino caso necessário.

**FEI** 

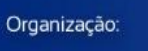

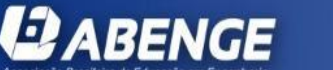

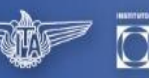

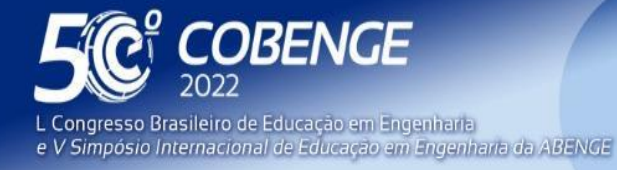

# **Evento Online**

## **REFERÊNCIAS**

## *Artigos de periódicos:*

BARROS, D. M. V. Estilos de uso do espaço virtual: Como se aprende e se ensina no virtual? **Revista Inter-ação**, 2009, páginas 51–74.

GARY, K. Project-based learning. **Computer**, 2015, 48(9):98–100.

KRATHWOHL, D. R. A revision of bloom's taxonomy: An overview. **Theory into practice**, 2002, 41(4):212–218.

LIGHT, R. A. Mosquitto: server and client implementation of the mqtt protocol. **Journal of Open Source Software**, 2017, 2(13):265.

SMITH, A. A. Teaching computer science to biologists and chemists, using jupyter notebooks: tutorial presentation. **Journal of Computing Sciences in Colleges**, 2016, 32(1):126–128.

## *Trabalhos em eventos*

BRAGA, J. C.; PIMENTEL, E.; DOTTA, S. **Metodologia intera para o desenvolvimento de objetos de aprendizagem**. In Brazilian Symposium on Computers in Education (Simpósio Brasileiro de Informática na Educação-SBIE), 2013, volume 24, página 306.

GALHARDI, A. C.; AZEVEDO, M. M. d. **Avaliações de aprendizagem: o uso da taxonomia de bloom**. In Anais do VII Workshop Pós-graduação e Pesquisa do Centro Paula Souza, 2013, São Paulo, volume 1, páginas 237–247.

URCELAY-OLABARRIA, I.; LAZKOZ, R.; URRESTILLA, J.; LEONARDO, A.; IGARTUA, J. M. **Jupyter notebook as the physics experimental laboratory's logbook-first approach**. In International Conference on Computer Supported Education, 2017, volume 2, pages 458– 463. SCITEPRESS.

WILSON, G.; PEREZ, F.; NORVIG, P. **Teaching computing with the ipython notebook**. In Proceedings of the 45th ACM technical symposium on Computer science education, 2014, pages 740–740.

## *Internet:*

BLYNK (2022). **Blynk**. Disponível em: https://blynk.io/. Acesso em: 10/04/2022.

GOOGLE (2022). **Google colab**. Disponível em: https://colab.research.google.com/. Acesso em: 10/04/2022..

JUPYTER. (2022). **Jupyter notebook**. Disponível em: https://jupyter.org/. Acesso em : 10/04/2022.

ਸਿੰਸ

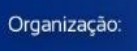

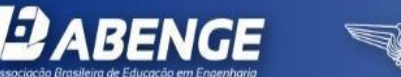

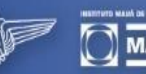

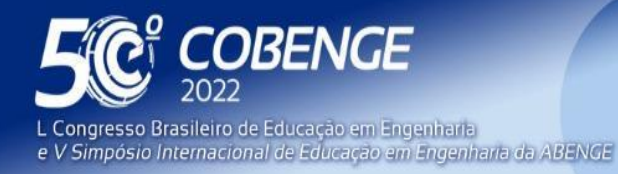

## **NOTEBOOK BASED LEARNING (NBL): APPLICATION OF NOTEBOOKS IN THE LEARNING PROCESS**

*Abstract: The search for the active participation of students in the learning process is a topic frequently debated in the literature due to its importance, which motivated the proposal of different methods and approaches. This article presents the Notebook Based Learning method as a contribution to this debate. This method promotes the integration of pedagogy through the concepts Learning Objectives considering Bloom's Taxonomy, with computing, from the use of Python notebooks. Case studies are presented as possible experiments that can be conducted in a class, with interest validated from the students.*

*Keywords: active learning, notebooks, IoT*

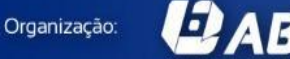

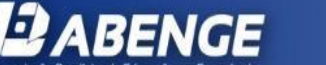

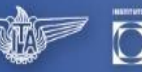

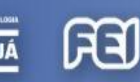

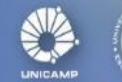